# Test AAA Radius 명령을 사용하여 Radius 서버 연결 확인

### 목차

소개 사전 요구 사항 요구 사항 사용되는 구성 요소 배경 정보 기능 작동 방식 명령 구문 시나리오 1: 인증 시도 통과 시나리오 2: 실패한 인증 시도 시나리오 3: WLC와 Radius 서버 간의 통신에 실패했습니다. 시나리오 4: Radius 폴백 경고 관련 정보

### 소개

이 문서에서는 test aaa radius 이 명령은 radius 서버 연결 및 클라이언트 인증 문제를 식별합니다.

## 사전 요구 사항

요구 사항

WLC(Wireless LAN Controller) 코드 8.2 이상에 대해 알고 있는 것이 좋습니다.

### 사용되는 구성 요소

이 문서는 특정 소프트웨어 및 하드웨어 버전으로 한정되지 않습니다.

이 문서의 정보는 특정 랩 환경의 디바이스를 토대로 작성되었습니다. 이 문서에 사용된 모든 디바 이스는 초기화된(기본) 컨피그레이션으로 시작되었습니다. 현재 네트워크가 작동 중인 경우 모든 명령의 잠재적인 영향을 미리 숙지하시기 바랍니다.

### 배경 정보

무선 클라이언트 인증 문제는 무선 네트워크 엔지니어가 직면하는 가장 어려운 문제 중 하나입니다 . 문제를 해결하려면 문제가 되는 클라이언트를 확보해야 하고, 무선 네트워크에 대한 최상의 지식 이 없는 최종 사용자와 작업해야 하며, 디버그 및 캡처를 수집해야 하는 경우가 많습니다. 갈수록 중 요해지는 무선 네트워크에서 이로 인해 상당한 다운타임이 발생할 수 있습니다.

지금까지는 인증 실패가 클라이언트를 거부하는 RADIUS 서버로 인해 발생했는지 또는 단순히 연 결 가능성 문제인지 쉽게 식별할 수 있는 방법이 없었습니다. 이 test aaa radius 명령을 사용하면 이러 한 작업을 수행할 수 있습니다. 이제 WLC-Radius 서버 통신이 실패하거나 클라이언트에 대한 자격 증명으로 인증 통과 또는 실패 여부를 원격으로 확인할 수 있습니다.

### 기능 작동 방식

이 워크플로는 명령을 사용할 때 기본적으로 사용됩니다 test aaa radius 에 나와 있는 것처럼.

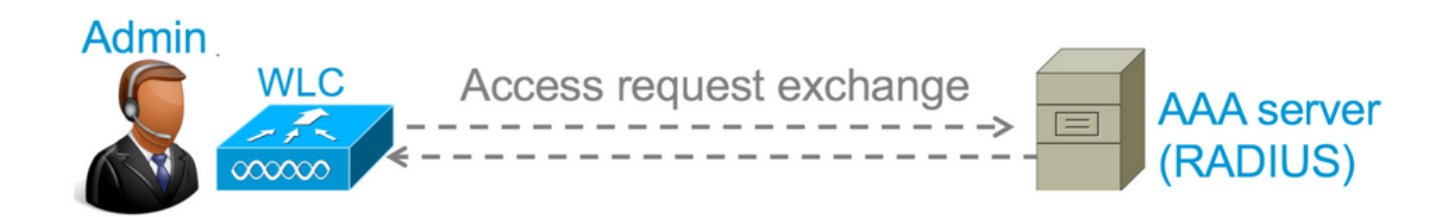

1단계. WLC는 RADIUS 서버에 액세스 요청 메시지를 에서 언급 한 매개 변수와 함께 보냅니다 test aaa radius 명령을 사용합니다:

(Cisco 컨트롤러) >**test aaa radius username**

 **password**

 **wlan-id**

 **apgroup**

 **server-index**

예

<#root>

**test aaa radius username admin password cisco123 wlan-id 1 apgroup default-group server-index 2**

2단계. RADIUS 서버는 제공 된 자격 증명을 확인 하고 인증 요청의 결과를 제공 합니다.

### 명령 구문

#### 명령을 실행하려면 다음 매개변수를 제공해야 합니다.

(Cisco 컨트롤러) > test aaa radius username

password

wlan-id

apgroup

server-index

<username> ---> Username that you are testing. <password> ---> Password that you are testing <wlan-id> ---> WLAN ID of the SSID that you are testing. <apgroup-name> (optional) ---> AP group name. This will be default-group if there is no AP group co <server-index> (optional) ---> The server index configured for the radius server that you are tryin

### 시나리오 1: 인증 시도 통과

이 명령이 어떻게 작동하고, test aaa radius 명령을 실행하면 인증이 통과됩니다. 명령이 실행되면 WLC는 액세스 요청을 보낼 때 사용할 매개변수를 표시합니다.

#### <#root>

(Cisco Controller) >

**test aaa radius username admin password cisco123 wlan-id 1 apgroup default-group server-index 2**

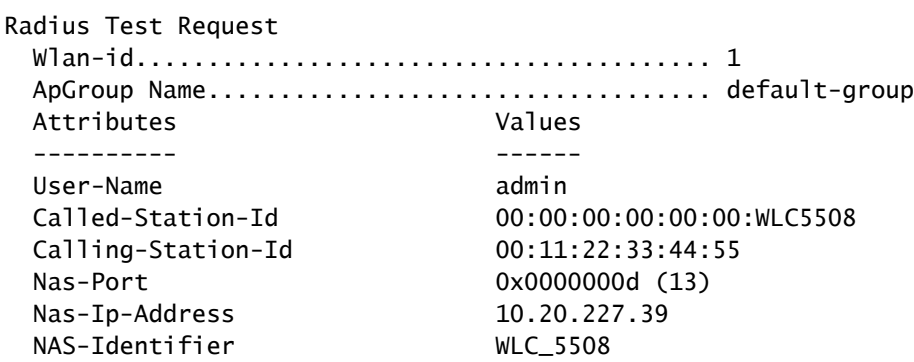

 Airespace / WLAN-Identifier 0x00000001 (1) User-Password cisco123 Service-Type 0x00000008 (8) Framed-MTU 0x00000514 (1300) Nas-Port-Type 0x00000013 (19) Tunnel-Type 0x0000000d (13) Tunnel-Medium-Type 0x00000006 (6) Tunnel-Group-Id 0x00000051 (81) Cisco / Audit-Session-Id ad14e327000000c466191e23 Acct-Session-Id 56131b33/00:11:22:33:44:55/210 test radius auth request successfully sent. Execute 'test aaa show radius' for response

인증 요청의 결과를 보려면 명령을 실행해야 합니다 test aaa show radius . 이 명령은 RADIUS 서버에 연 결할 수 없고 WLC가 재시도하거나 다른 RADIUS 서버로 대체해야 하는 경우 출력을 표시하는 데 시간이 걸릴 수 있습니다.

#### <#root>

(Cisco Controller) >

**test aaa show radius**

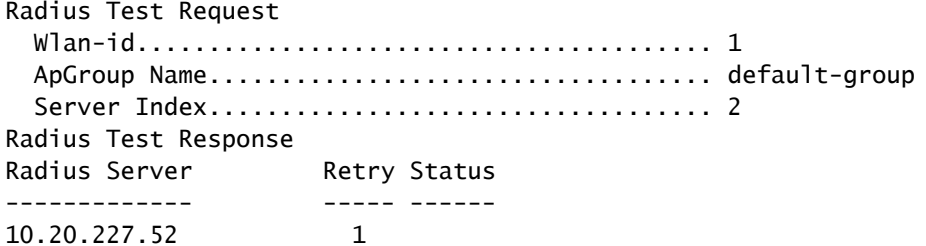

#### **Success**

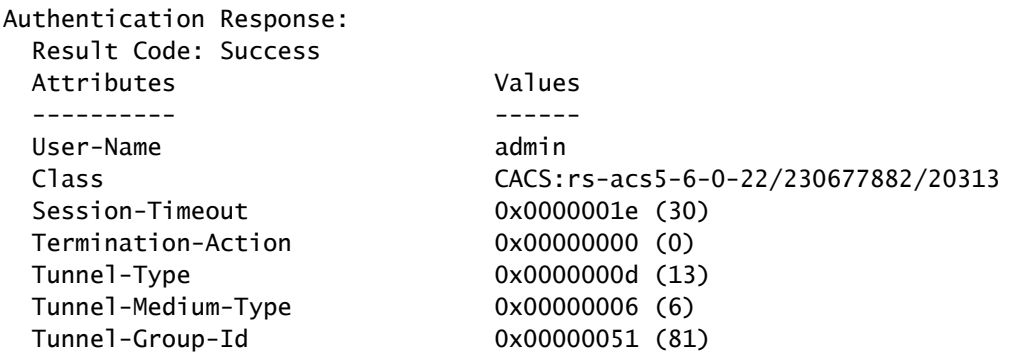

이 명령의 매우 유용한 측면은 radius 서버에서 반환되는 특성을 표시한다는 점입니다. 리디렉션 URL 및 ACL(Access Control List)일 수 있습니다. 예를 들어 VLAN 재정의를 사용할 때 CWA(Central Web Authentication) 또는 VLAN 정보의 경우

 $\bigwedge$  주의: 액세스 요청의 사용자 이름/비밀번호는 일반 텍스트로 RADIUS 서버에 전송되므로 트 래픽이 안전하지 않은 네트워크를 통해 이동할 경우 신중하게 사용해야 합니다.

### 시나리오 2: 실패한 인증 시도

사용자 이름/비밀번호 입력으로 인증이 실패하는 경우 출력이 어떻게 표시되는지 알아보겠습니다.

```
<#root>
```
(Cisco Controller) >

**test aaa show radius**

Radius Test Request Wlan-id........................................ 1 ApGroup Name................................... default-group Server Index................................... 2 Radius Test Response Radius Server Retry Status ------------- ----- ------ 10.20.227.52 1 Success Authentication Response: Result Code:

#### **Authentication failed**

 ------> This result indicates that the user authentication will fail. No AVPs in Response

이 경우 연결 테스트에서 Success(성공)가 되었지만 radius 서버가 사용된 사용자 이름/비밀번호 조 합에 대해 access-reject를 전송했음을 확인할 수 있습니다.

### 시나리오 3: WLC와 Radius 서버 간의 통신에 실패했습니다.

<#root> (Cisco Controller) >

**test aaa show radius**

previous test command still not completed, try after some time

WLC가 출력을 표시하기 전에 재시도가 완료될 때까지 기다려야 합니다. 시간은 구성된 재시도 임 계값에 따라 달라질 수 있습니다.

#### <#root>

```
(Cisco Controller) >
```
**test aaa show radius**

Radius Test Request Wlan-id........................................ 1 ApGroup Name................................... default-group Server Index................................... 3 Radius Test Response Radius Server Retry Status ------------- ----- ------ 10.20.227.72 6 No response received from server Authentication Response: Result Code: **No response received from server**

이 출력에서는 WLC가 RADIUS 서버에 6번 연결하려고 시도했으며 응답이 없을 때 RADIUS 서버 에 연결할 수 없는 것으로 표시되었음을 알 수 있습니다.

### 시나리오 4: Radius 폴백

No AVPs in Response

SSID(Service Set Identifier) 아래에 여러 RADIUS 서버가 구성되어 있고 기본 RADIUS 서버가 응답 하지 않을 경우 WLC는 구성된 보조 RADIUS 서버로 시도합니다. 이는 첫 번째 radius 서버가 응답 하지 않고 WLC가 즉시 응답하는 두 번째 radius 서버를 시도하는 출력에 매우 명확하게 표시됩니다

<#root>

.

(Cisco Controller) > **test aaa show radius** Radius Test Request Wlan-id........................................ 1 ApGroup Name................................... default-group Radius Test Response Radius Server **Retry Status** ------------- ----- ------ 10.20.227.62 6 **No response received from server** 10.20.227.52 1 **Success** Authentication Response: Result Code: Success Attributes Values ---------- ------ User-Name admin

- 현재 GUI가 지원되지 않습니다. WLC에서 실행할 수 있는 명령일 뿐입니다.
- 검증은 radius에 대해서만 수행됩니다. TACACS 인증에 사용할 수 없습니다.
- Flexconnect 로컬 인증은 이 방법으로 테스트할 수 없습니다.

# 관련 정보

• [Cisco 기술 지원 및 다운로드](https://www.cisco.com/c/ko_kr/support/index.html?referring_site=bodynav)

이 번역에 관하여

Cisco는 전 세계 사용자에게 다양한 언어로 지원 콘텐츠를 제공하기 위해 기계 번역 기술과 수작업 번역을 병행하여 이 문서를 번역했습니다. 아무리 품질이 높은 기계 번역이라도 전문 번역가의 번 역 결과물만큼 정확하지는 않습니다. Cisco Systems, Inc.는 이 같은 번역에 대해 어떠한 책임도 지지 않으며 항상 원본 영문 문서(링크 제공됨)를 참조할 것을 권장합니다.